3. Mantenere la striscia reattiva a contatto con la goccia di sangue finché lo strumento non emette un segnale acustico.

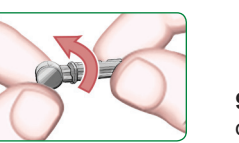

# $\bigwedge$  ATTENZIONE: il dispositivo pungidito fornito con il kit è studiato per essere utilizzato da un solo paziente.

 $\sqrt{r}$ 

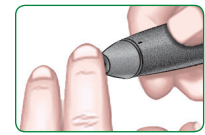

6. Inserire saldamente la lancetta nel dispositivo pungidito fino in fondo.

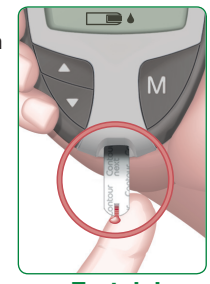

**Test dal polpastrello**

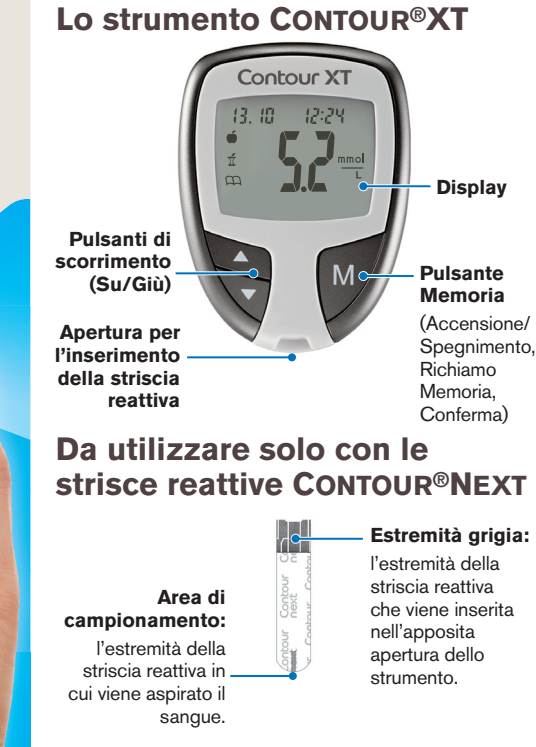

 **Per rimuovere la lancetta dal dispositivo pungidito consultare le istruzioni complete riportate nell'inserto del dispositivo pungidito.**

 **Le immagini del dispositivo pungidito hanno soltanto finalità illustrative.**

 **Per uso diagnostico in vitro.**

2. Inserire l'estremità grigia della striscia reattiva nell'apposita apertura dello strumento.

> 1. Utilizzare solo strisce reattive CONTOUR NEXT con lo strumento CONTOUR XT.

> 2. Accostare la punta della striscia reattiva alla goccia di sangue. Il sangue viene aspirato nella striscia reattiva attraverso l'area di campionamento.

### **Preparazione al test**

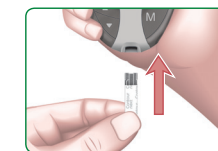

4. Rimuovere il coprilancetta dal dispositivo pungidito.

5. Allentare il cappuccio protettivo rotondo della lancetta ruotandolo di ¼ di giro, ma senza rimuoverlo.

9. Regolare il selettore del coprilancetta per scegliere la profondità di puntura.

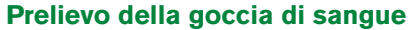

8. Riposizionare il coprilancetta.

7. Svitare il cappuccio di protezione rotondo della

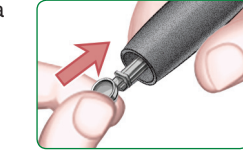

lancetta.

### **Esecuzione del test**

1. Lavare e asciugare bene le mani prima di

eseguire il test.

2. Per favorire la formazione della goccia di sangue, massaggiare la mano e il dito verso la zona della puntura.

4. Il risultato viene visualizzato dopo un conto alla rovescia di 5 secondi.

5. Per spegnere lo strumento, rimuovere la striscia reattiva. Smaltire sempre adeguatamente la striscia reattiva usata per evitare lesioni o contaminazioni di altre persone.

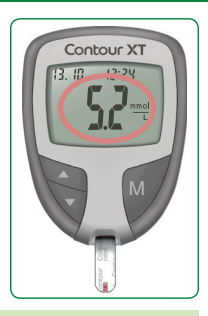

1. Premere con decisione il dispositivo pungidito contro la zona da pungere e premere il pulsante di rilascio.

3. Lo strumento si accende e sul display verrà visualizzata una

striscia reattiva con una goccia di sangue lampeggiante per informare che lo strumento è pronto per eseguire il test.

> **È necessaria assistenza? Contattare il Servizio Clienti Tel.: 061 544 79 90 www.ascensia-diabetes.ch**

*Istruzioni di base per l'esecuzione del test* Per le istruzioni complete, consultare il Manuale d'uso di CONTOUR XT e l'inserto del dispositivo pungidito.

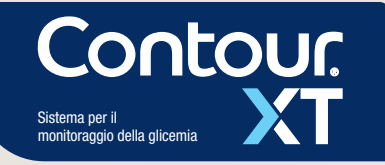

Per verificare la possibilità di registrare online lo strumento, visitare **www.diabetes.ascensia.com/registration**

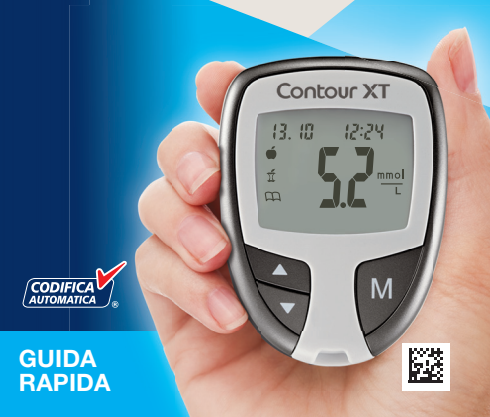

© 2021 Ascensia Diabetes Care Holdings AG. Tutti i diritti riservati.

Ascensia, il logo Ascensia Diabetes Care, Clinilog, Contour, Glucofacts e il logo No Coding (Codifica Automatica) sono marchi commerciali e/o marchi registrati di Ascensia Diabetes Care Holdings AG.

## **Potenziale rischio biologico**

Tutti i sistemi per la misurazione della glicemia sono considerati a rischio biologico.

Gli operatori sanitari o le persone che utilizzano questo sistema su più pazienti devono attenersi alla procedura di controllo delle infezioni approvata dalla struttura sanitaria di appartenenza. Tutti i prodotti che entrano in contatto con il sangue umano devono essere trattati, anche dopo essere stati puliti, come materiali potenzialmente in grado di trasmettere malattie infettive.

L'utilizzatore deve seguire le raccomandazioni per la prevenzione di malattie trasmissibili con il sangue in ambito sanitario come raccomandato per campioni umani potenzialmente infetti.

Per maggiori informazioni, consultare il Manuale d'uso.

### **Impostazione dello strumento in Modalità avanzata**

Per impostare lo strumento in Modalità avanzata e utilizzare i marcatori pre e post prandiali e altre funzionalità disponibili:

> 2797 Tel.: 061 544 79 90 E-mail: info@ascensia.ch **www.ascensia-diabetes.ch**

- **1.** Premere **M** per accendere lo strumento.
- **2.** Premere e mantenere premuto per 3 secondi il tasto ▲ oppure ▼.
- **3.** L'indicazione L-1 lampeggerà.
- **4.** Premere il tasto ▲ oppure ▼ per visualizzare L-2.
- **5.** Premere il tasto **M** per confermare l'impostazione.

Per scoprire come queste funzionalità aggiuntive possono aiutare a gestire il diabete, contattare il Servizio Clienti Tel.: 061 544 79 90

**www.ascensia-diabetes.ch www.patents.ascensia.com**

### *Utilizzo della Modalità avanzata Codici e simboli di errore*

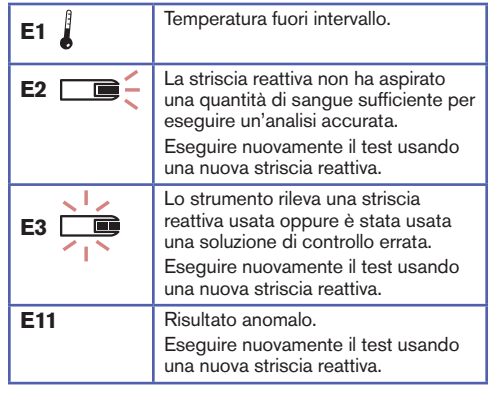

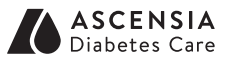

90008373 Rev. 03/21

CE

Distributore per la Svizzera: Ascensia Diabetes Care Switzerland AG Peter Merian-Strasse 90 CH-4052 Basel

**www.diabetes.ascensia.com**

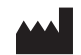

Ascensia Diabetes Care Holdings AG Peter Merian-Strasse 90 4052 Basel, Switzerland

Quando viene emesso il segnale acustico del promemoria, lo strumento si accende e verrà visualizzato il risultato del test pre

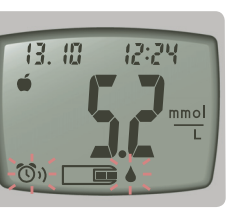

qualsiasi per disattivare il segnale acustico del promemoria o due volte per spegnere lo strumento.

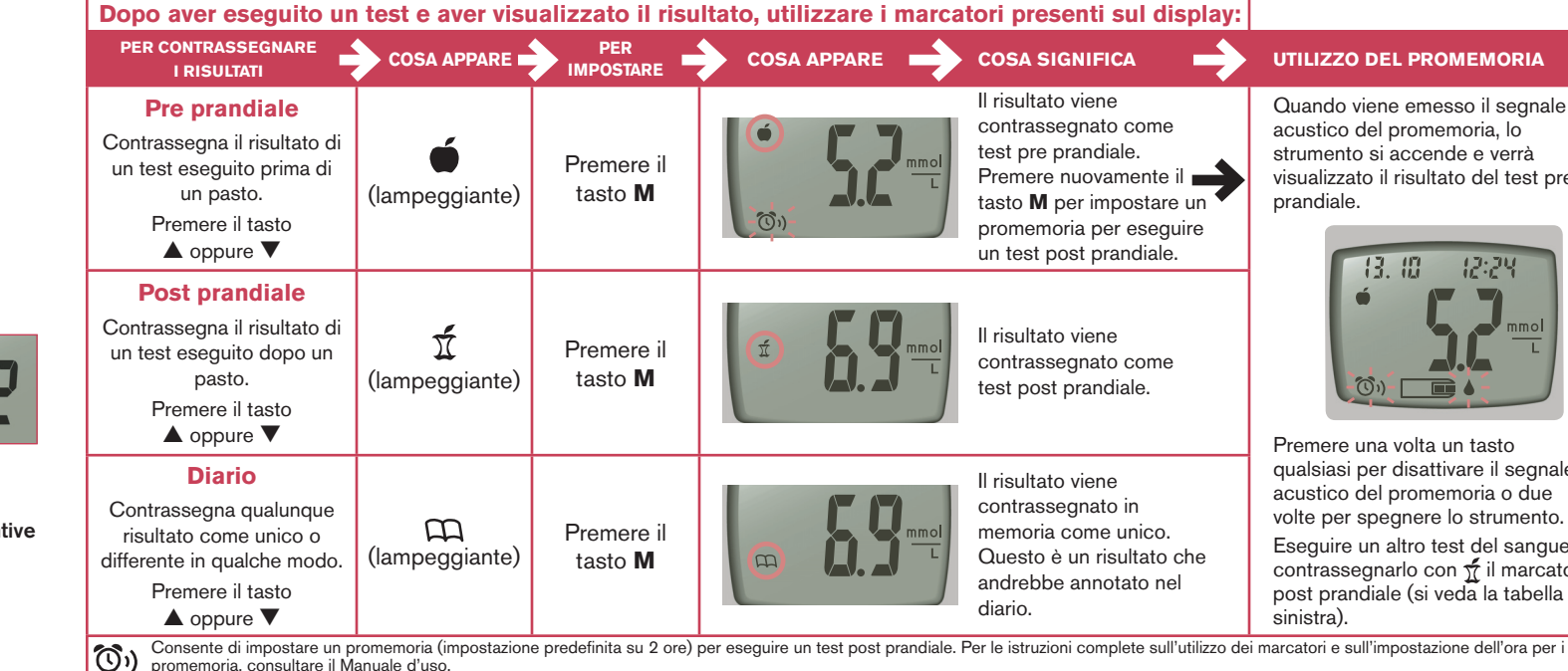

Eseguire un altro test del sangue e contrassegnarlo con  $\overline{\tau}$  il marcatore post prandiale (si veda la tabella a

Per un elenco completo dei codici di errore,<br>consultare il Manuale d'uso.